## DODDLE Parent

### a guide for schools

#### l What is Doddle Parent?

Doddle Parent can transform how you communicate with parents. They'll be able to see a full picture of the homework you expect your students to complete, and, in schools using Doddle Progress, they will be able to see clear, up-to-date assessment information.

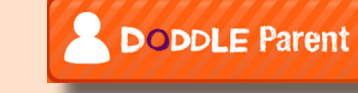

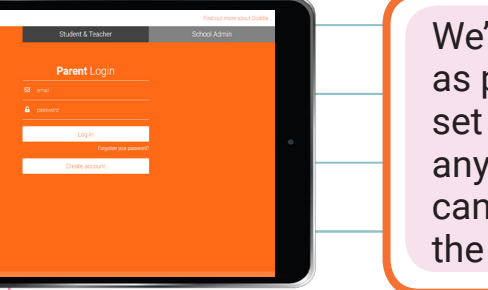

We've designed Doddle Parent to be as accessible as possible. Parents just need an email address to set up an account, and can access the platform on any computer, laptop, smartphone or tablet. They can also download our Doddle app, available on the play store and the app store.

#### How does Doddle Parent work?

- 1. Every student has a unique key which parents can use to access information about that student.
- 2. Distribute the keys securely to your parents using the communication channels you already use, along with our Doddle Parent guides.
- 3. Parents register their accounts and link their children to their accounts.

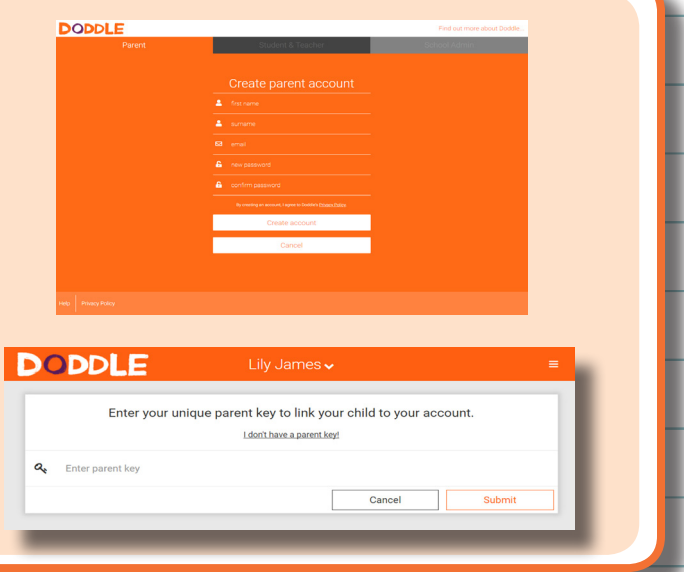

#### How do I export keys?

To access keys, you need to be logged in as an administrator with a "School" account.

- Click on Students.
- Click "Export parent keys" to download all the keys for the whole school, or drill down to a year or class to export just those users.
- To find an individual's key, find that student by navigating to their class or using Search. Click on Edit to see their key; you can copy and paste from here.

If you have questions about Doddle Parent, contact our Customer Team by emailing hello@doddlelearn.co.uk or calling 01865 208 440.

# **DODDLE Parent a guide for schools**

### Can I control which subjects are visible to parents?

Parents who have a Doddle account and a valid key can see their child's homework in every subject your school subscribes to.

If you are using Doddle Progress, you can turn individual progress subjects on or off for parents as an administrator with a "School" account, by choosing 'Settings', 'Select Parent Subjects'.

#### What equipment do parents need to be able to set up a Doddle Parent account?

Parents need access to an email account to set up a Doddle Parent account. They can access the account on any internet-enabled device including mobiles and tablets as well as laptops and desktops.

#### How can I find out which parent accounts are linked to a student?

To access keys, you need to be logged in as an administrator with a "School" account.

- Click on Students, then click "Export parent keys" to download all the keys for the whole school, or drill down to a year or class to export just those users. For each student on the downloaded spreadsheet you will see the names of the parent accounts linked to them.
- To find an individual's key, find that student by navigating to their class or using Search. Click on Edit to see their details; you will see which parents are linked under the "Linked Parent Accounts" section, and the date the link was made.
- Teachers can also see how many parents are linked to a specific student account by clicking on the "View as Parent" button in the Progress area, if your school is subscribed to Doddle Progress.

How do I remove the link between a parent and student account? You can reset a student's parent key and break the link from that student to **all** linked parent accounts by clicking the "Reset Parent Key" button in the student's Edit screen. You will then need to give the new key to the parent user(s) so they can link the student and see their data again.

If you have questions about Doddle Parent, contact our Customer Team by emailing hello@doddlelearn.co.uk or calling 01865 208 440.